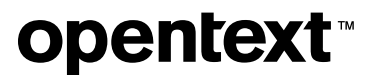

# **ChangeMan ZMF for Eclipse™**

#### **Readme**

**8.3**

*© Copyright 2023 Micro Focus or one of its affiliates* 

# **Table of Contents**

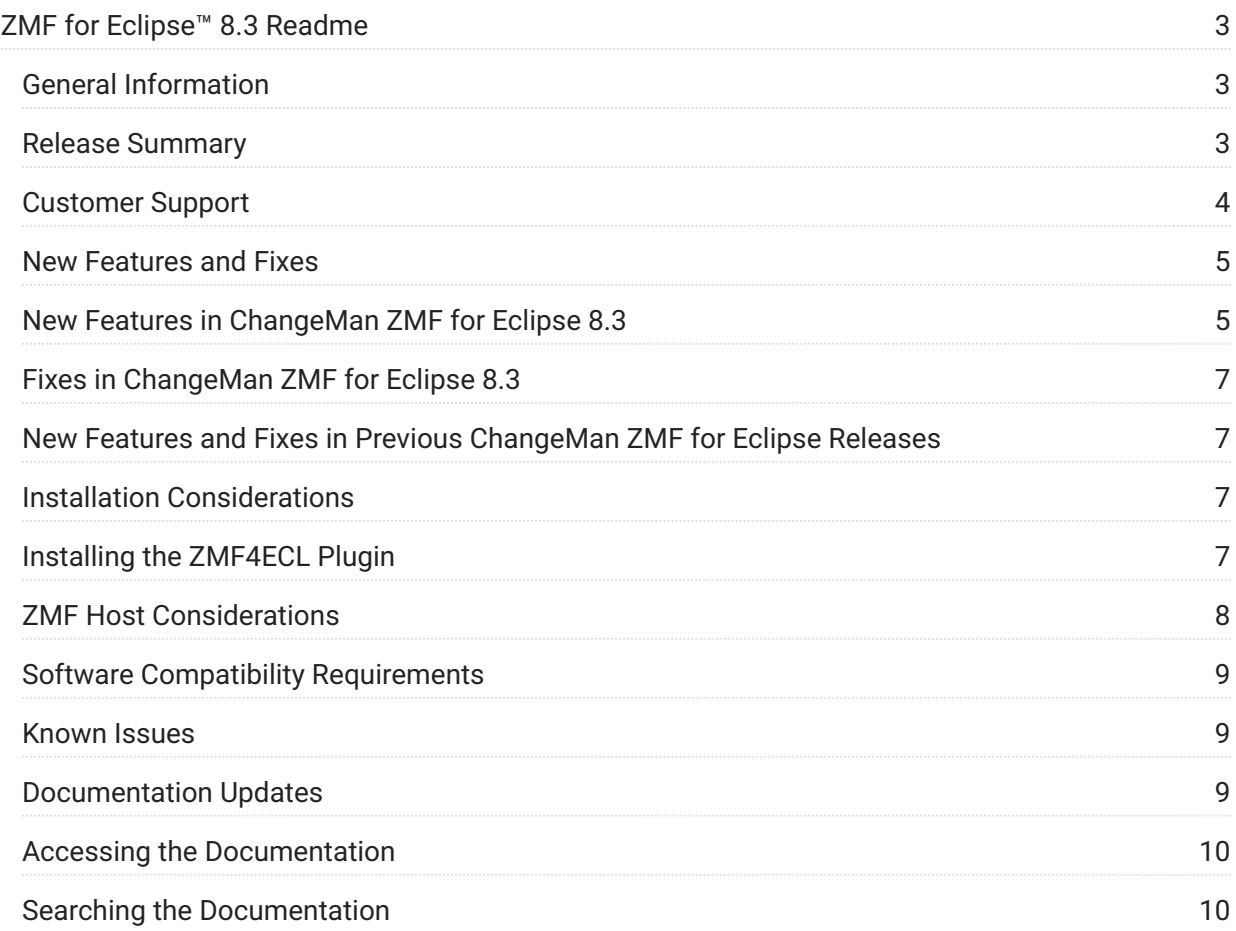

# <span id="page-2-0"></span>**1. ZMF for Eclipse™ 8.3 Readme**

#### *March 2023*

This Readme file contains information you should know before you install or use ChangeMan ZMF for Eclipse 8.3.

## <span id="page-2-1"></span>**General Information**

ChangeMan® ZMF for Eclipse is an integrated development environment (IDE) plugin for the opensource ECLIPSETM Workbench and for IBM® Rational® Developer for z Systems®/IBM® Developer for z Systems® (RDz/IDz), which is built on Eclipse. ChangeMan ZMF for Eclipse enables developers to use the software change management functions of ChangeMan ZMF directly from within these desktop application development environments.

#### **Important**

ZMF for Eclipse 8.2 Patch 3 and later releases have removed the dependency on ZMF Web Services. This simplifies the installation and configuration process as well the set-up process for Secure Sockets Layer (SSL) connections.

#### **Important**

If you are currently using Oracle® Corporation's JDK/JRE, please be advised that Micro Focus supports AdoptOpenJDK as a JDK/JRE environment. Micro Focus does not embed or ship AdoptOpenJDK with its products. However, we recommend that you install the AdoptOpenJDK, as we have tested and certified our products against this JDK.

Do not reconfigure products that run on the mainframe and use IBM's mainframe-based JRE or an IBM product such as WebSphere®, which is bundled with IBM's JRE. These products will work with ChangeMan ZMF and ZMF for Eclipse without reconfiguration.

### <span id="page-2-2"></span>**Release Summary**

You must upgrade your ZMF for Eclipse client to version 8.3 before you can use it with a ChangeMan ZMF/Sernet 8.3 started task. Refer to "Installation Considerations" on page 6 for information about installing the ZMF for Eclipse client.

The chief features of ZMF for Eclipse 8.3 are summarized in [New Features in ChangeMan ZMF for](#page-4-0) [Eclipse 8.3.](#page-4-0)

# <span id="page-3-0"></span>**Customer Support**

- Online Support The Micro Focus Support website ( https://www.microfocus.com/en-us/ support ) provides an easy way for customers to manage their support cases or search the Knowledgebase for the latest technical information about our products at any time.
- **Downloads** The Software Licenses and Downloads (SLD)(https://www.microfocus.com/ en-us/support ) website is where you can download products and patches for them.

A user ID and password are required to access the Software Licenses and Downloads website. To obtain a user ID and password, sign up online or contact Customer Support by email or telephone.

• Telephone Support – Telephone contact numbers for Customer Support are posted by region at the following URL: https://www.microfocus.com/serena/support/ .

No password is needed to access Customer Support contact information.

- **Email Support** Customers can send support requests by email to customercare@microfocus.com.
- Authorized Support Representative Some support contracts specify that support calls will be centrally managed within the customer organization. This practice enables related issues to be aggregated across multiple customer sites or functional groups, and it ensures accountability for the satisfactory resolution of open issues. You should determine whether you have such a support contract before contacting Customer Support. If you do have such

a contract, submit your support request to the designated support manager within your organization and arrange for that person to contact Customer Support.

### **Third-party Tools**

For more information regarding third-party software copyrights and license information, refer to the following location (login required):

https://supportline.microfocus.com/licensing/attributionreport.aspx

# <span id="page-4-0"></span>**New Features and Fixes**

This section:

- Describes the new features in ChangeMan ZMF for Eclipse 8.3. See [New Features in](#page-4-1) [ChangeMan ZMF for Eclipse 8.3.](#page-4-1)
- Provides a link to the defects that have been fixed in ChangeMan ZMF for Eclipse 8.3. See [Fixes in ChangeMan ZMF for Eclipse 8.3.](#page-6-0) You can browse the full text for each fixed issue online at any time.
- Provides links to the new features and fixes in previous ChangeMan ZMF for Eclipse 8.2.*x* releases.

Information about the new features and fixes for each release are maintained in the Knowledgebase on the

Micro Focus SupportLine website at

https://www.microfocus.com/en-us/support/knowledge-base

#### **Note**

You must have a user account to view items in the Knowledgebase. Register online for a free account if you do not already have one. See ["Customer Support.](#page-3-0)

# <span id="page-4-1"></span>**New Features in ChangeMan ZMF for Eclipse 8.3**

The following features were added in ChangeMan ZMF for Eclipse 8.3.

**Added a new preference page that allows you to customize the package display on Changeman Explorer.**

Sample templates are provided. A default template is provided which matches the existing package display variable.

#### **Added settings to the ZDDOPTS LIBTYPE member that allow you to select the default copybook language and procedure**

The defaultlanguage and defaultprocedure settings apply only for editor integrations for like-cpy library types. When these options are not specified, the existing behavior is used to determine language and procedure (including user preferences).

#### **Added the capability to change the text color on the package label when a package has passed the install date.**

You can enable or disable these preferences on the Package Display Preference page.

#### **Added the ability to control ZMF component file extensions in Team options**

You can now configure the LANGMAP member in the ZDDOPTS library to control component file extensions in the eclipse Team options, as well as in a ZMF package. This is accomplished by adding wildcard entries for specific library types as follows:

```
<profile application="TEST" libtype="OTH">
<map language="*" extension="CBL"/>
</profile>
```
#### **Added the ability to access the ZMF Activity log from ZMF4ECL**

You can use the View Activity Log command to access this log.

#### **Added the ability to access the ZMF Reports from ZMF4ECL**

You can use the new Reports tab on the ChangeMan Explorer view to display reports. Double clicking on an individual report item prompts for report parameters specific to that report. The resulting report is displayed in a dialog box and can be exported to an excel spreadsheet.

#### **Added the ability to import and export all common settings**

You can use the IMPORT/EXPORT function to save all server, folder, and filter definitions in preferences files and then import these settings when the ZMF4ECL client is installed elsewhere. You can also set a default preference file to automatically import preferences for new workspaces.

#### **Added customization features for views**

All views include a Columns button on the toolbar. Selecting this action button provides a list of columns available in the view along with the current display state. You can select which

columns to display and their order in the Columns dialog. You can also adjust the column width and order and sort the columns.

**Added an option (TranslateResponseMessages=Y/N) to the EOPTIONS member in the ZDDOPTS library that enables translation of international characters in response messages.**

# <span id="page-6-0"></span>**Fixes in ChangeMan ZMF for Eclipse 8.3**

The following defects were fixed in ChangeMan ZMF for Eclipse 8.3:

https://portal.microfocus.com/s/article/KM000014846

# <span id="page-6-1"></span>**New Features and Fixes in Previous ChangeMan ZMF for Eclipse Releases**

You can obtain a summary of the enhancements and fixes in the ChangeMan ZMF for Eclipse 8.2.x releases from the ZMF for Eclipse 8.2 Patch 7 Readme file, which you can access from the following URL:

```
https://www.microfocus.com/documentation/changeman-zmf-client-pack/8-2-patch-7/pdfs/
zmf4ecl-8-2-patch-7-readme.pdf
```
## <span id="page-6-2"></span>**Installation Considerations**

You must install the products that you have licensed in the following order, as appropriate:

- ZDD, and/or ZMF for Eclipse Clients
- ZMF P sites
- ZMF D, DP and ALL sites •

## <span id="page-6-3"></span>**Installing the ZMF4ECL Plugin**

The installation files for ZMF for Eclipse 8.3 contain the complete ZMF for Eclipse product. You can simply install ZMF for Eclipse 8.3 over your existing installation without uninstalling your existing installation first.

You have two choices for installing the ChangeMan ZMF for Eclipse 8.3 plugin:

- 1. You can download the installation files from the Software Licenses and Downloads (SLD) website at: https://sld.microfocus.com/mysoftware/index . If you choose this method, please read Chapter 2, "Installing ZMF for Eclipse" in the *ChangeMan ZMF for Eclipse Installation and Configuration Guide* before proceeding with the installation.
	- A customer ID and password are required to access the website. After logging in, follow the 1. prompts to access your software. If you experience any problems while accessing your software, contact us on the most appropriate number from https://www.microfocus.com/ support-and-services/serena/ .
- 2. You can invoke the Eclipse Installer from the Eclipse workbench.
	- 2. Point the installer to the following URL:
	- http://help.serena.com/eclipseplugin/ZMF4ECLUpdateSite 2.

### **Note**

You can access this URL only from the Eclipse Installer in the Eclipse workbench. You cannot access this URL from your browser.

# <span id="page-7-0"></span>**ZMF Host Considerations**

- ChangeMan ZMF for Eclipse 8.3 can be used with all currently supported versions of the • Sernet/ChangeMan ZMF server.
- ChangeMan ZMF for Eclipse is a separately licensed option of ChangeMan ZMF 8.3. Contact Customer Support for information about obtaining a license. The license is applied to ChangeMan ZMF on the host, not to ZMF for Eclipse on the client. This enables the same

ZMF for Eclipse Integrated Development Environment (IDE) to work with multiple versions of ChangeMan ZMF on a network.

To activate the ZMF license for ChangeMan ZMF for Eclipse, refer to the startup JCL for ChangeMan ZMF, as described in the *SER10TY User's Guide*.

# <span id="page-8-0"></span>**Software Compatibility Requirements**

For a complete list of software requirements and product compatibility, see the product compatibility matrix spreadsheet on the Software Licenses and Downloads (SLD) website: https://sld.microfocus.com/mysoftware/index .

The information in the Platform Matrix supersedes any compatibility requirements that may appear in the *ChangeMan ZMF for Eclipse Installation and Configuration* documentation.

### **z/OS Server Environment**

For each z/OS server that you wish to access from the workbench using ZMF for Eclipse, note the following requirement in addition to the information provided in the Platform Matrix:

**TCP/IP--Connectivity between the machines that are running the z/OS server and the Eclipse** client is required.

### **Workbench Environment**

ZMF for Eclipse requires the prior installation of an Eclipse-based workbench as the IDE for working with ChangeMan ZMF software assets.

# <span id="page-8-1"></span>**Known Issues**

No known issues exist in ChangeMan ZMF for Eclipse 8.3.

# <span id="page-8-2"></span>**Documentation Updates**

Refer to [New Features in ChangeMan ZMF for Eclipse 8.3](#page-6-1) and [Fixes in ChangeMan ZMF for Eclipse](#page-6-0) [8.3](#page-6-0) of this Readme file for a description of the enhancements that have been made and the defects that have been fixed in ChangeMan ZMF for Eclipse 8.3.

The *ChangeMan for Eclipse Installation and Configuration Guide* and *User's Guide*, are at the ZMF4ECL 8.2 level. Check the Micro Focus SupportLine website to obtain documentation updates when they become available.

# <span id="page-9-0"></span>**Accessing the Documentation**

All ChangeMan ZMF Client Pack documentation is provided in Adobe® Portable Document Format (PDF) and may be downloaded from the Micro Focus SupportLine website at:

https://www.microfocus.com/documentation/changeman-zmf-client-pack/

Adobe® Reader® is available for free download at http://get.adobe.com/reader/ . Version 9 or higher is recommended.

Updated manuals may be published online between product releases. These documents are published on the SupportLine website with the rest of the documentation for the product release. Updated documents are flagged with an **Updated** date in the file name or description.

#### **Note**

Change bars in the left margin of ChangeMan ZMF for Eclipse documentation identify substantive changes from the last published version, unless otherwise noted.

# <span id="page-9-1"></span>**Searching the Documentation**

There is no cross-book index for the ChangeMan ZMF4ECL documentation suite. You can use the Advanced Search facility in Adobe Reader to search all ChangeMan ZMF for Eclipse manuals in the same or subordinate folders for information that you want. See the "Welcome to..." chapter of each manual for details.